# **CQMS-MetricStream Perspectiva Funcional**

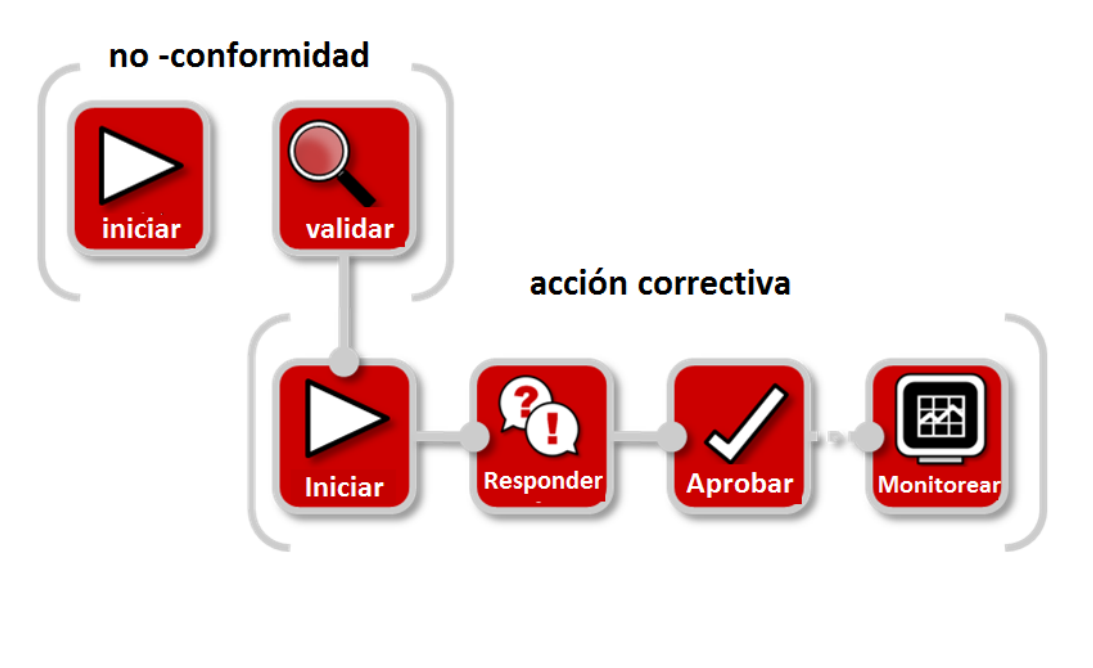

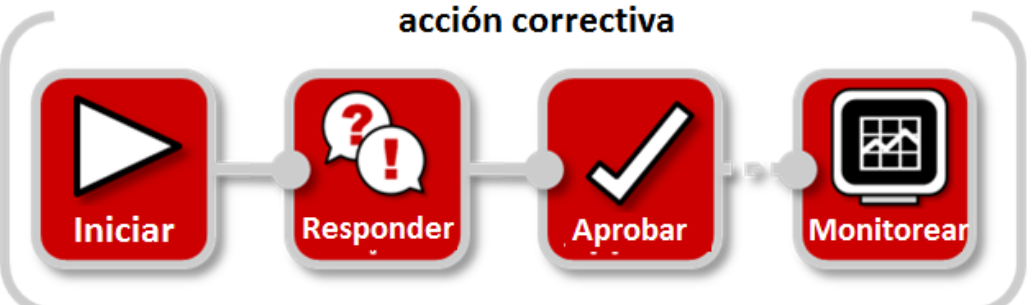

En CQMS-MetricStream, una vez que un CAR es creado, la persona que responde a ese CAR tendrá que completar tanto el trabajo a Corto Plazo como el trabajo a Largo Plazo.

**Presione LT Action—Requested (Acción a Largo Plazo-Requerida) que se encuentra debajo del vínculo LT Status para comenzar el trabajo a Corto Plazo.**

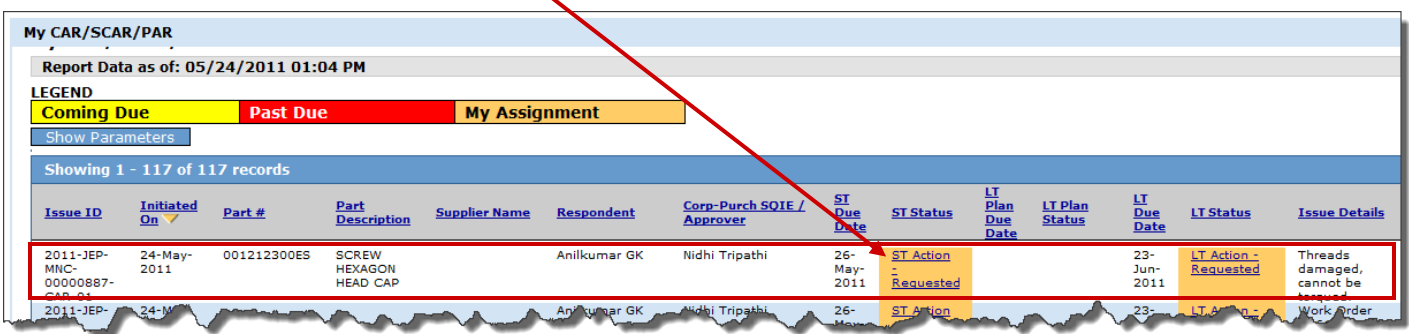

Responder a un CAR a Corto y Largo Plazo CQMS-MetricStream

Revisión 1

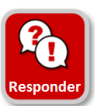

**Forma Respuesta a Corto Plazo**

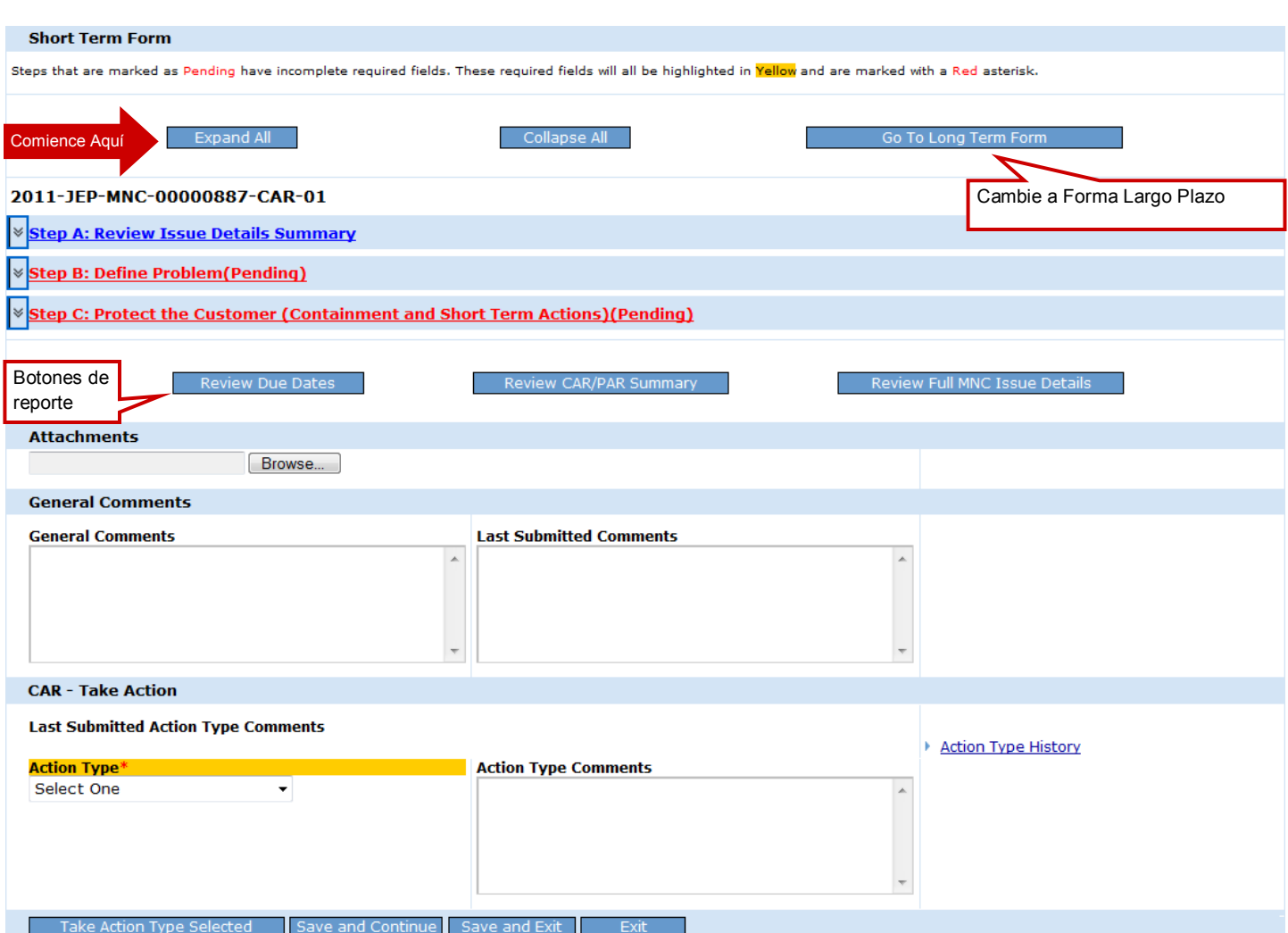

**Ahora demos un vistazo más de cerca a cada uno de los pasos para responder al trabajo a Corto Plazo de un CAR.** 

#### Ver Forma Completa

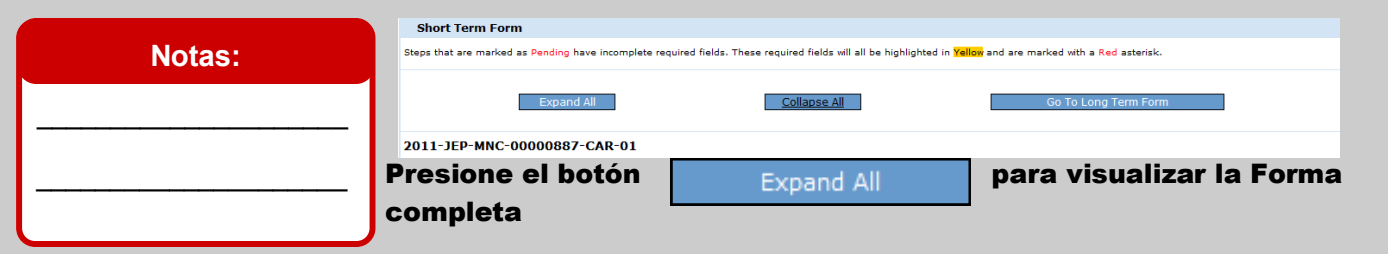

### Revisar Detalles

#### **Notas:**

Esta sección tiene un único campo editable llamado **Additional Issue Details Comments (Comentarios de Detalles adicionales del problema )**. Si se descubren nuevos detalles regístrelos aquí.

\_\_\_\_\_\_\_\_\_\_\_\_\_\_\_\_\_\_\_\_

 $\overline{\phantom{a}}$  , where  $\overline{\phantom{a}}$  , where  $\overline{\phantom{a}}$ 

 $\_$ 

 $\overline{\phantom{a}}$  , where  $\overline{\phantom{a}}$  , where  $\overline{\phantom{a}}$  , where  $\overline{\phantom{a}}$ 

 $\_$ 

 $\overline{\phantom{a}}$  , where  $\overline{\phantom{a}}$  , where  $\overline{\phantom{a}}$ 

 $\_$ 

 $\overline{\phantom{a}}$  , where  $\overline{\phantom{a}}$  , where  $\overline{\phantom{a}}$ 

 $\overline{\phantom{a}}$  , where  $\overline{\phantom{a}}$  , where  $\overline{\phantom{a}}$ 

 $\_$ 

 $\overline{\phantom{a}}$  , where  $\overline{\phantom{a}}$  , where  $\overline{\phantom{a}}$ 

ne

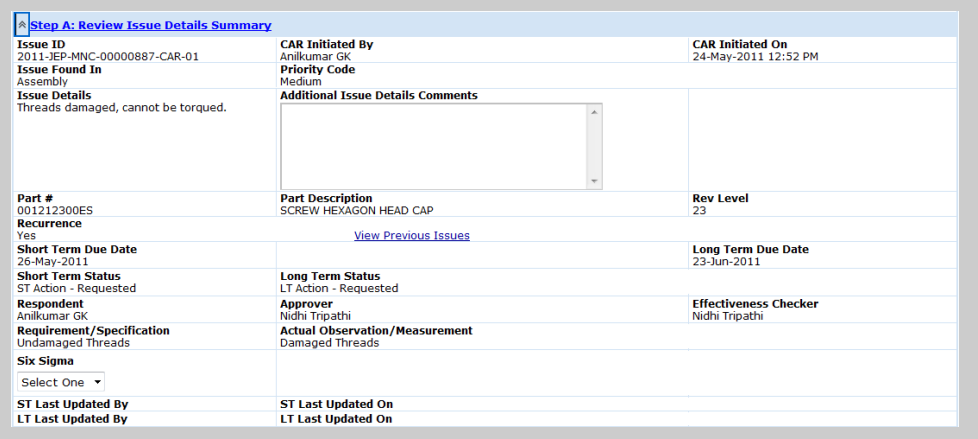

#### Paso A: Revise el Resumen de Detalles del problema

Después de revisar la información, si ha recibido este CAR por error, puede ir hasta el final de la página y seleccionar "*Dispute*", (Cuestionar) ingrese la razón por la cual esta cuestionando en **Action Type Comments (Comentarios sobre el Tipo de acción)** y posteriormente presio-

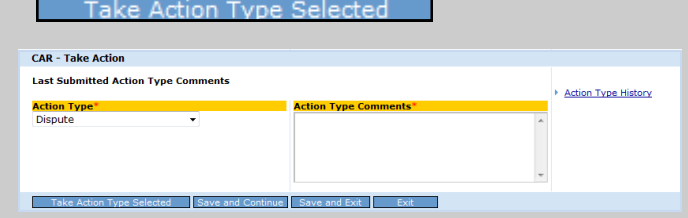

Después de revisar la fecha de vencimiento a Corto Plazo (**ST Due Date)**, si no va a poder llevar a cabo el trabajo a Corto Plazo en o antes de esta fecha, seleccione "*Request More Time*", "Requerir más tiempo", ingrese cuanto tiempo más necesita y el porque en **Action Type Comments** (Comentarios del tipo de acción) y después pre-

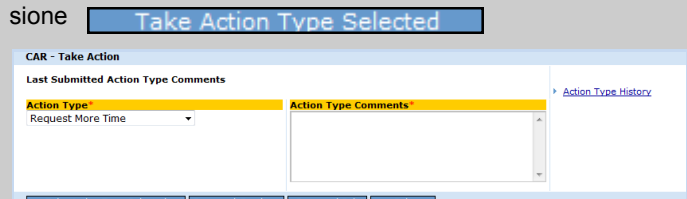

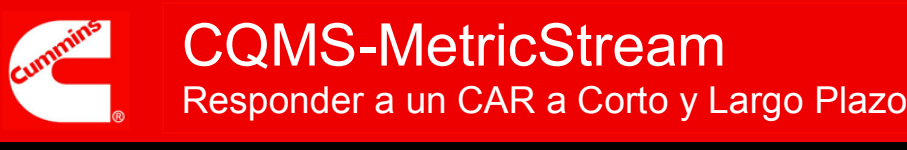

## Definir el Problema

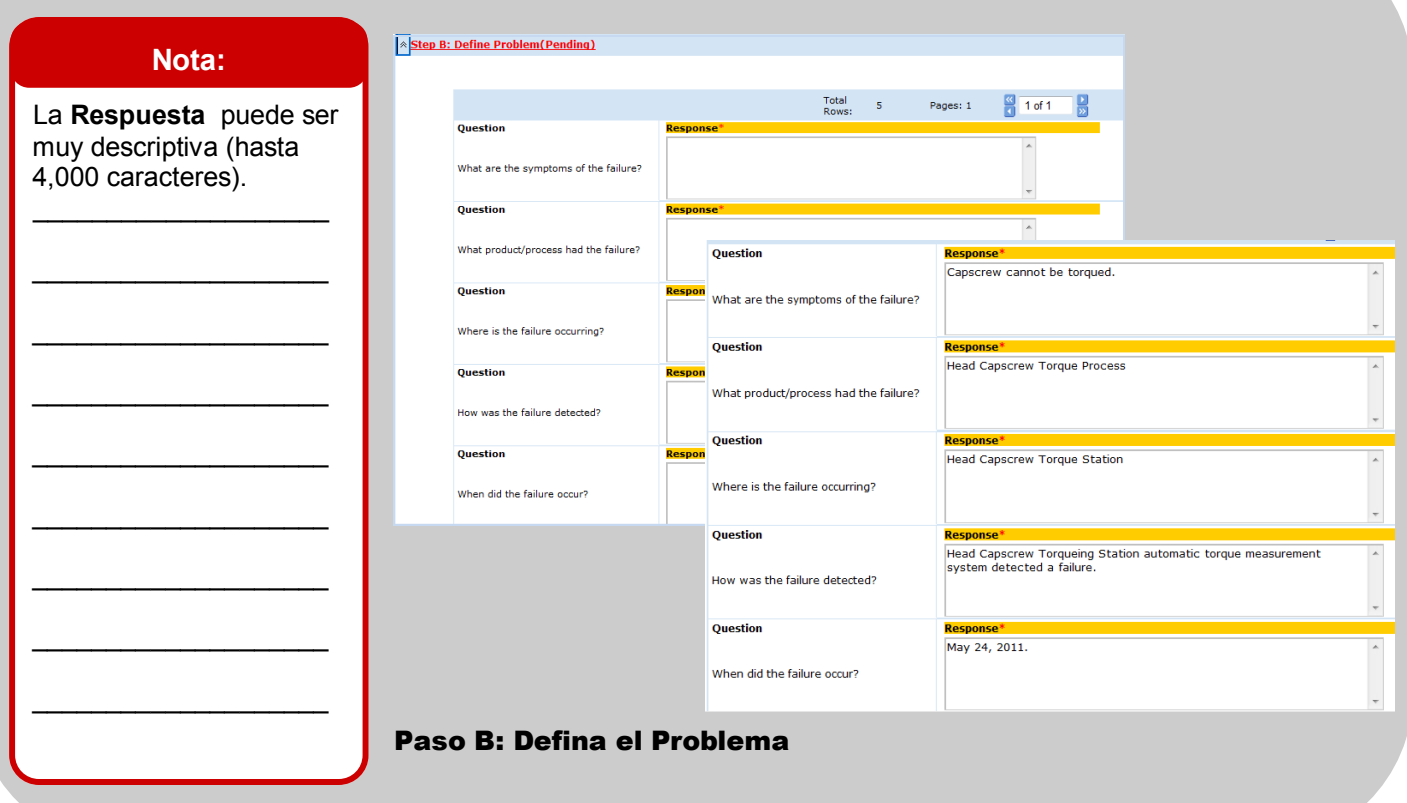

## Contención Provisional

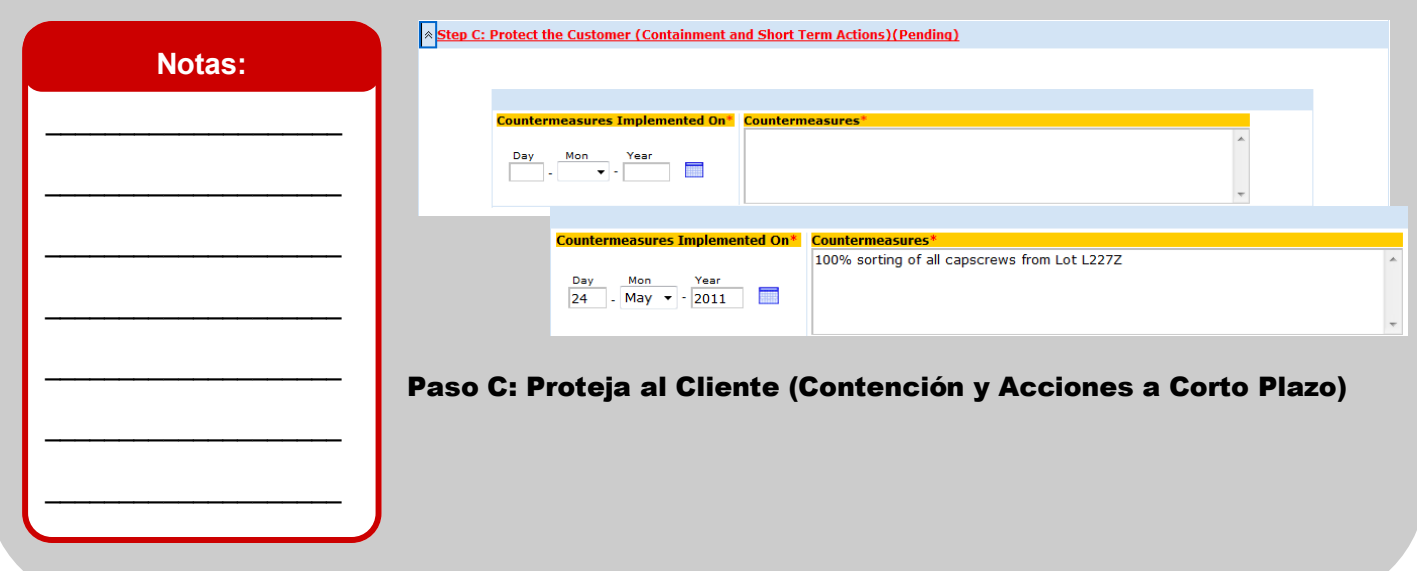

**Part Description** 

**Part Description** 

SCREW.HEXAGON HEAD CAP

Part#

Part#

108919

Revisión 1

## Contención Provisional (Sólo MNCs )

#### **Notas:**

SÓLO para MNCs, los campos adicionales están visibles para grabar información de la categoría de la parte.

Hay 15 ubicaciones donde se pueden encontrar las partes. Seleccione "*Yes*" bajo **Sorted? (Clasificado?)**  para todas las ubicaciones aplicables y complete los campos obligatorios.  $\mathcal{L}_\text{max}$  , where  $\mathcal{L}_\text{max}$  , we have the set of  $\mathcal{L}_\text{max}$ 

 $\overline{\phantom{a}}$  , where  $\overline{\phantom{a}}$  , where  $\overline{\phantom{a}}$  $\_$  $\_$  $\_$  $\overline{\phantom{a}}$  , where  $\overline{\phantom{a}}$  , where  $\overline{\phantom{a}}$  $\overline{\phantom{a}}$  , where  $\overline{\phantom{a}}$  , where  $\overline{\phantom{a}}$ 

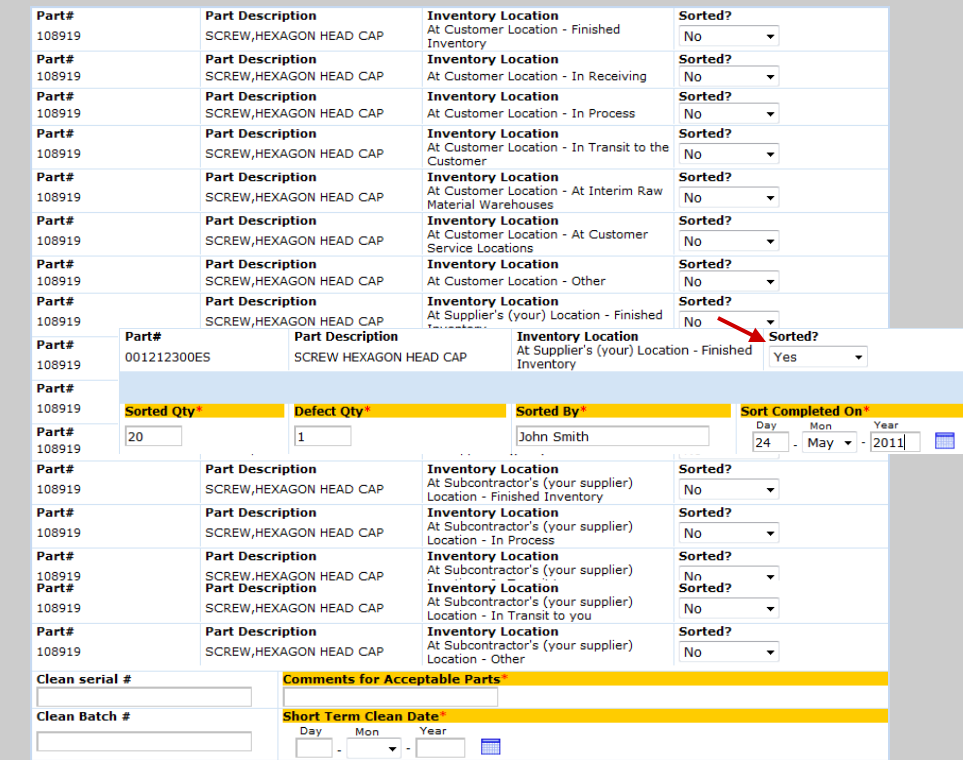

Sorted?

 $\overline{\phantom{0}}$ 

 $\mathsf{No}$ 

#### Paso C: Proteja al Cliente (Contención y Acciones a Corto Plazo)

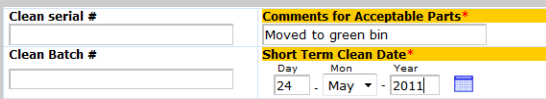

#### Reportes

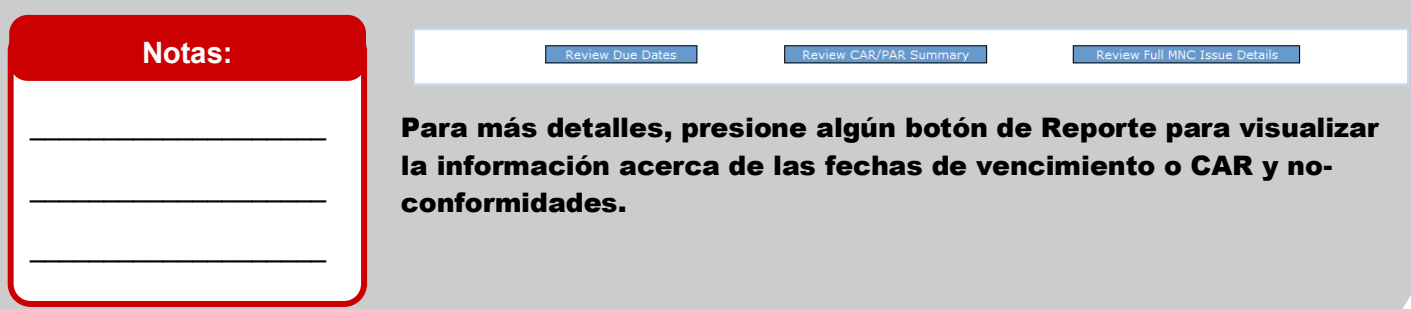

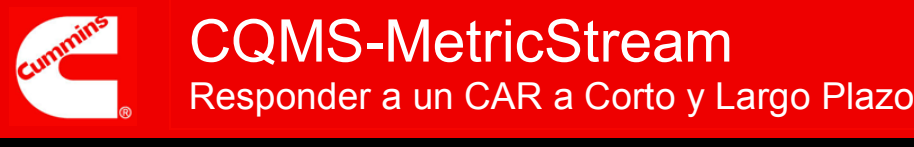

## Archivos Adjuntos

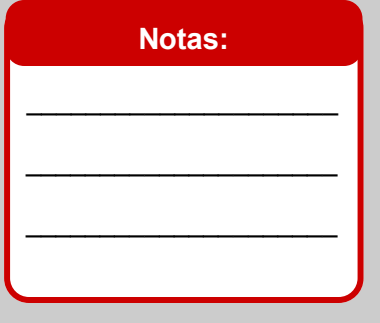

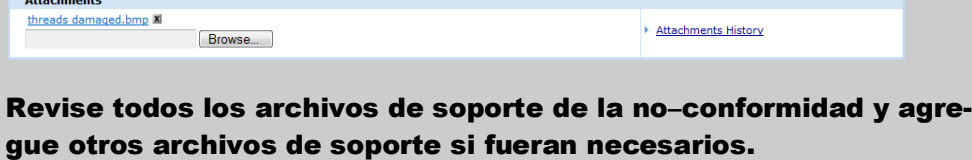

## Comentarios Generales

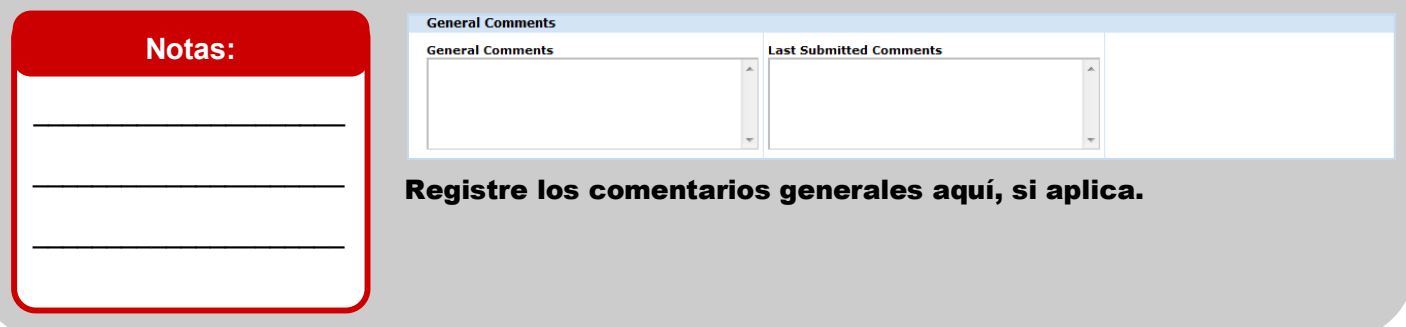

### Tomar Medidas

![](_page_5_Picture_149.jpeg)

## **Con esto finaliza Responder a Trabajo a Corto Plazo de un CAR.**

Se podrá dar cuenta que en este momento el **ST Status** de su CAR dice **ST-Submitted for Approval (ST– enviado para su aprobación)** bajo la sección **My CAR/SCAR/PAR** de la pestaña **CAR/SCAR**. El trabajo a Corto Plazo está ahora completo.

![](_page_6_Figure_4.jpeg)

![](_page_6_Figure_5.jpeg)

El trabajo a Corto Plazo del Emisor estará completo a menos que el Aprobador lo rechace nuevamente. El siguiente ejemplo muestra un CAR donde el **ST Status** es **ST—Rejected (LT-Rechazado)** y es regresado al Emisor.

![](_page_6_Figure_7.jpeg)

## **Con esto finalize Responder a Tabajo a Largo Plazo de un CAR.**

Se podrá dar cuenta que en este momento el **LT Status** de su CAR dice **LT-Submitted for Approval (LT– enviado para su aprobación)** bajo la sección **My CAR/SCAR/PAR** de la pestaña **CAR/SCAR**. El trabajo a Largo Plazo está ahora completo.

![](_page_7_Figure_4.jpeg)

![](_page_7_Figure_5.jpeg)

#### Véase también: véase también:

Accesar y Navegar CQMS-MetricStream https://cqms.cummins.com/training/training.html